## 防火牆重新開機作法

- 1.請查看防火牆是否已經關機
- A. 關機狀態>>請按電源鍵重開機
- 2.請查看防火牆是否有電力的情況,但是燈號不正常
- A. 有電源狀態>>設備燈號不正常>>請長按電源鍵強制關機>>等完全關機
- B. 按一下電源鍵讓機器重新開機>>等待五分鐘讓機器重新開機
- C. 再查看是否可正常運作上網

備註:燈號不正常大多會每個port的燈都亮,或閃爍

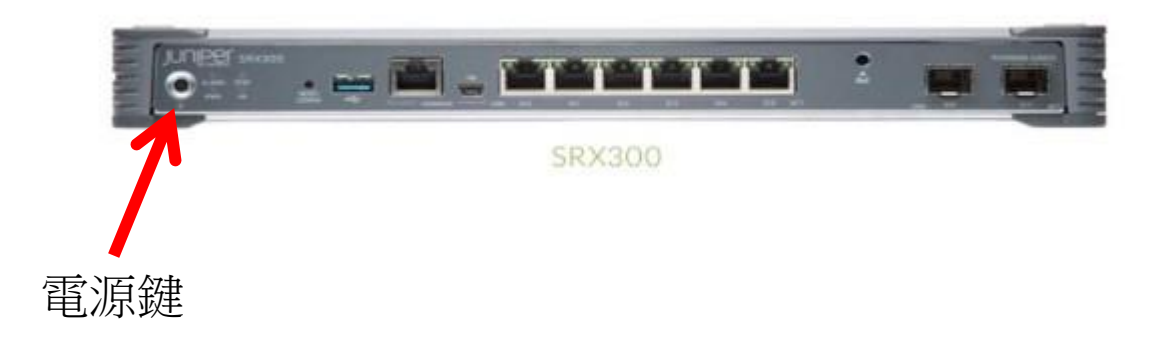